## **ALLOW POP-UPS IN MICROSOFT EDGE**

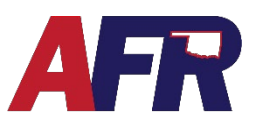

In Microsoft Edge:

1. Click on the three dots  $\cdots$ in right hand corner of an open

browser window.

2. Choose the Settings option.

3. Click on Cookies and Site permissions.

4. Then choose Pop-ups and redirects.

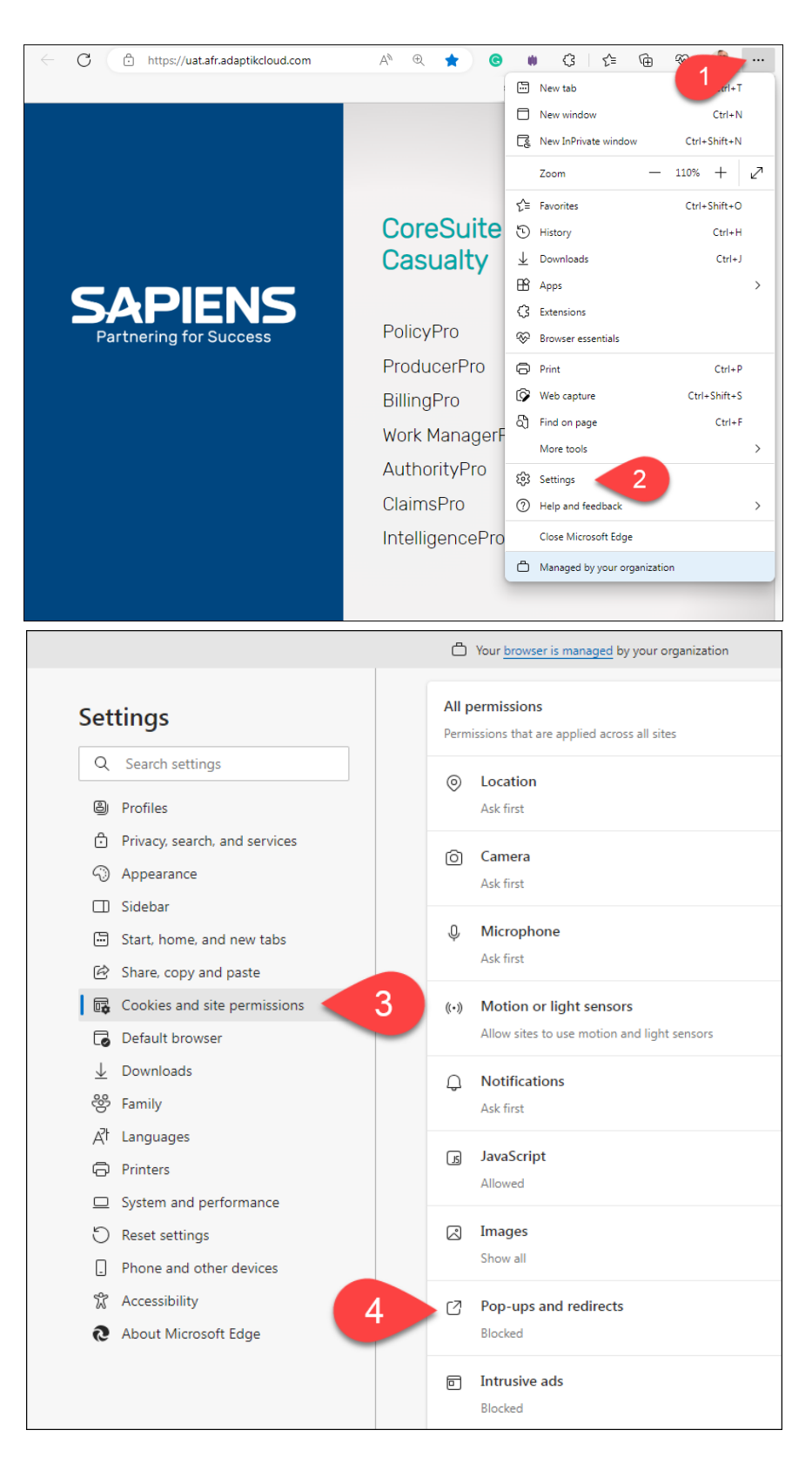

## **ALLOW POP-UPS IN MICROSOFT EDGE**

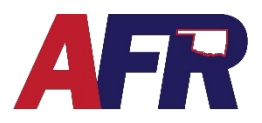

5. Click on Add under Allow section.

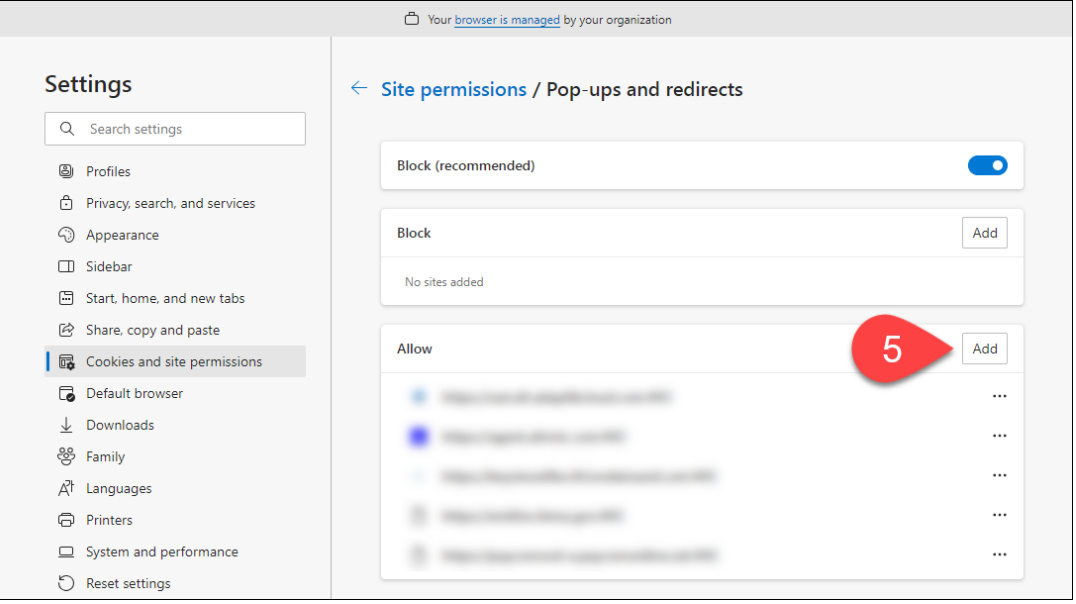

- 6. Type in the web address (URL).
- 7. Click Add to finalize the process.

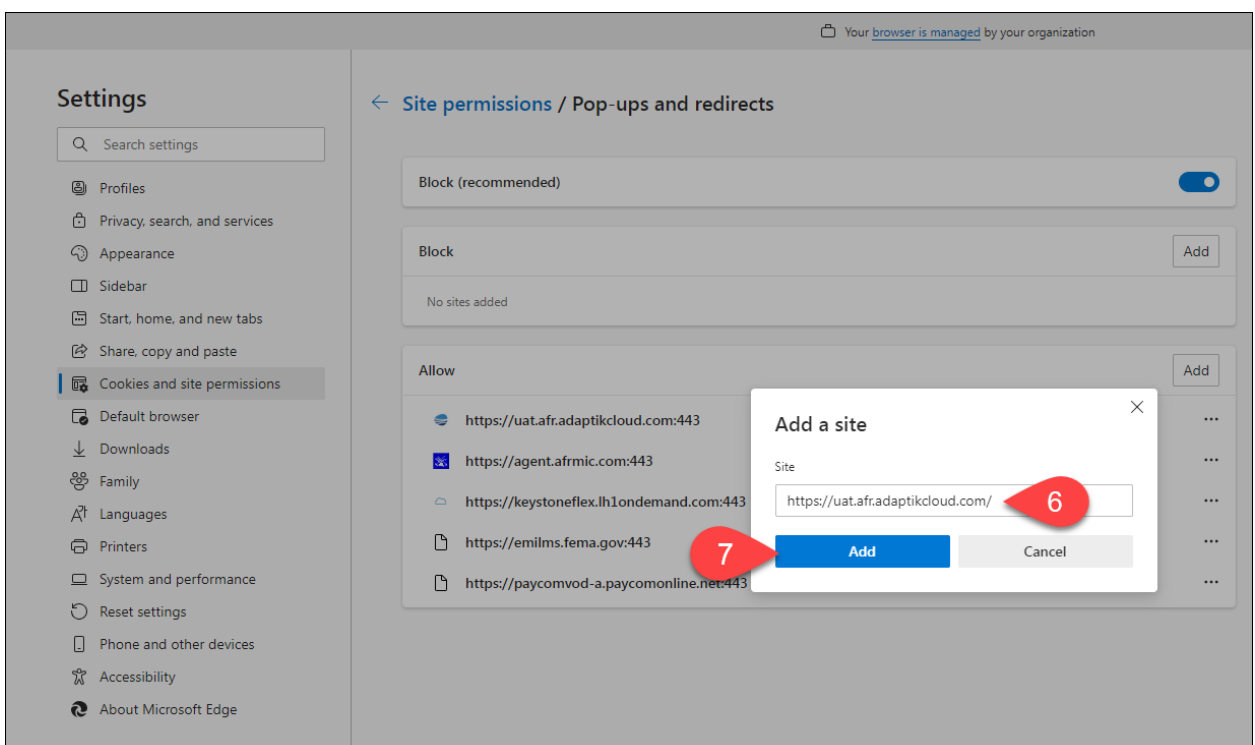